### **Materials Tab**

This page provides information about the Materials tab in Chaos Vantage.

#### Overview

The materials tab offers a list of all materials in the scene. This includes materials imported with .vrscene file.

### Scene sub-state

Scene sub-state – A dropdown list of all scene material assignments sub-states.

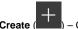

- Creates a new scene material assignments sub-state.

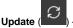

Updates a scene material assignments sub-state.

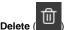

- Deletes a scene material assignments sub-state. Double-click to delete.

Note that the default scene sub-state cannot be updated or deleted.

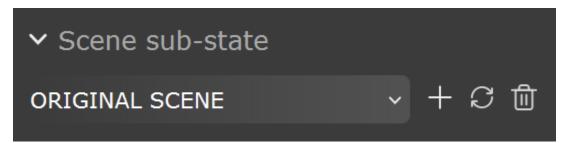

### Clay mode

Clay mode – When enabled, overrides all scene materials with a simple grey(default) material.

Clay color - Specifies the color for the override material.

**Use reflection** – When enabled, the original material's reflection setup is used instead of overriding it.

Use refraction - When enabled, the original material's refraction setup is used instead of overriding it.

Use bump-When enabled, the original material's bump setup is used instead of overriding it.

Use opacity - When enabled, the original material's opacity setup is used instead of overriding it.

**Use self illumination** – When enabled, the original material's self illumination setup is used instead of overriding it.

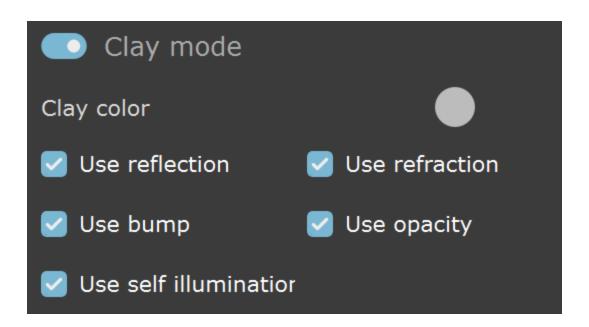

#### **Material lister**

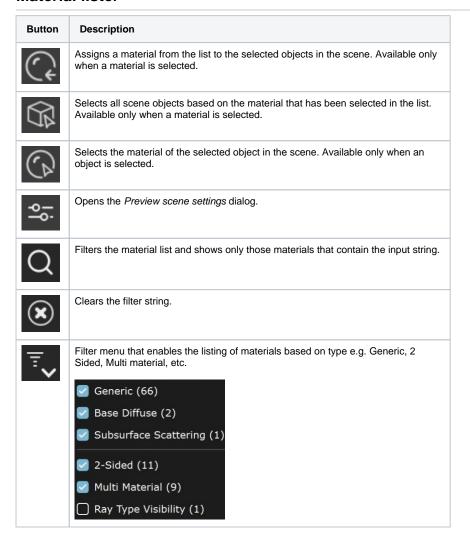

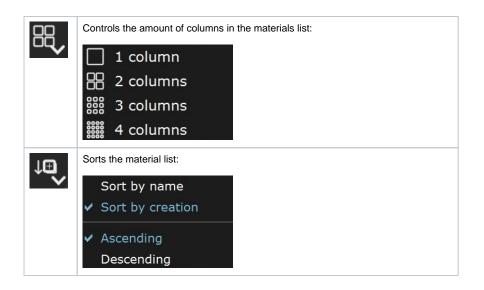

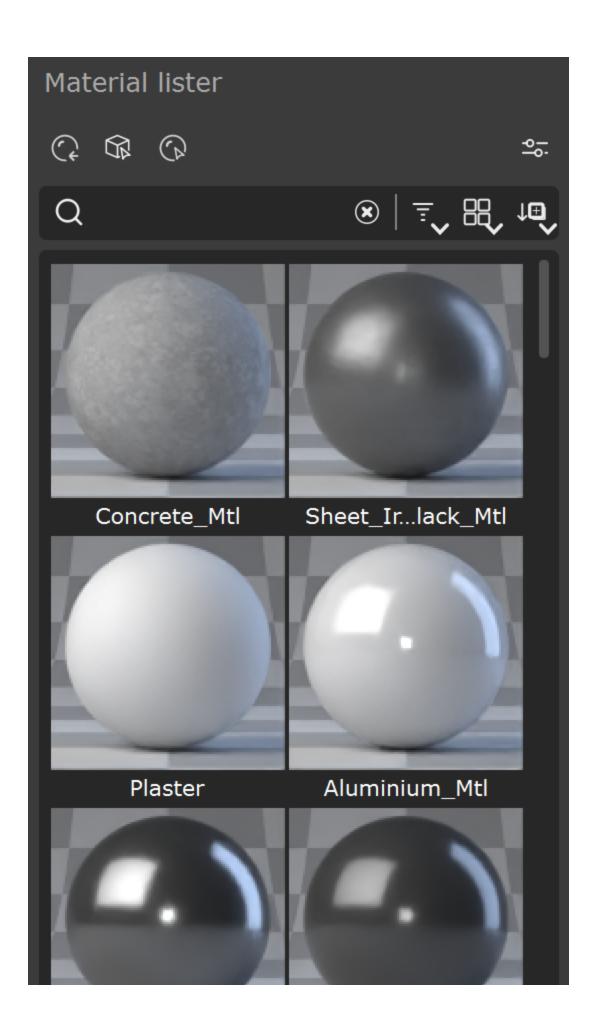

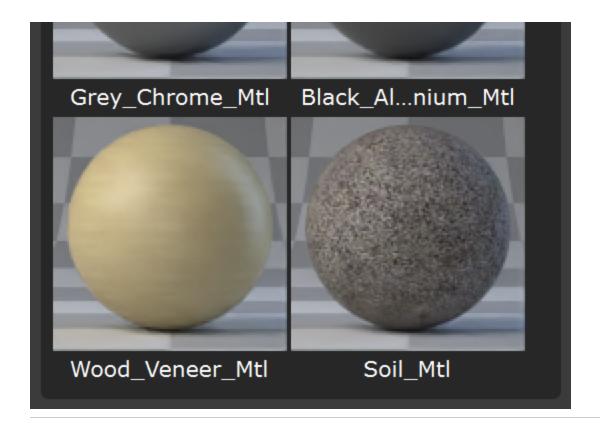

A context menu is available when right-clicking a material thumbnail:

Select objects with this material - Selects all scene objects based on the material that has

been selected in the list. (

Assign this material to the selection – Assigns a material from the list to the selected objects

in the scene.(

**Assign this material to the selection and its children** – Assigns a material from the list to the selected objects and their children in the hierarchy in the scene.

**Delete unused Cosmos material assets** – Deletes any currently unused imported Cosmos material assets. This frees up GPU memory.

# Select objects with this material

Assign this material to the selection

Assign this material to the selection and its children

# Delete unused Cosmos material assets

Materials can also be assigned to objects by **drag-and-drop**. There are also modifier key combinations with drag-and-drop with the following functionality:

- o Alt+drag-and-drop replaces material on all object with same material.
- o Ctrl+drag-and-drop assigns material to objects and its children.

#### **Preview Scene Settings**

The **Preview scene settings** dialog contains options to customize how the material thumbnails are rendered.

Load vrscene – Loads a custom vrscene file for the material preview scene.

The material preview scene has the following requirements in order to be loaded properly:

- o scene must contain at least 1 object with '\_\_thumbnail\_target' user attribute
- scene objects(nodes) that will be listed in the Preview mesh dropdown must have a
   '\_\_thumbnail\_target' user attribute set. Different objects must have incremental values e.
   g \_\_thumbnail\_target=1, \_\_thumbnail\_target=2

Features of the loaded material preview scene:

- scene lights will be listed and their color, intensity and enable/disable properties can be modified
- o scene cameras will be listed in the Preview camera dropdown list
- objects that have a '\_\_thumbnail\_target' user attribute set will be listed in the Preview mesh dropdown

Sample preview scene with a background, 2 cameras, studio light setup, a sphere and a teapot can be downloaded using the download button.

#### Download

Please note that the loaded scene will replace the current preview scene. If there are no lights and/or an environment texture or color set then the preview thumbnail will render black.

**Samples** – Specifies the samples per pixel for refining the material thumbnail. Low values speed up thumbnail generation at the cost of quality.

Preview mesh – Specifies the mesh to be used in the material thumbnail:

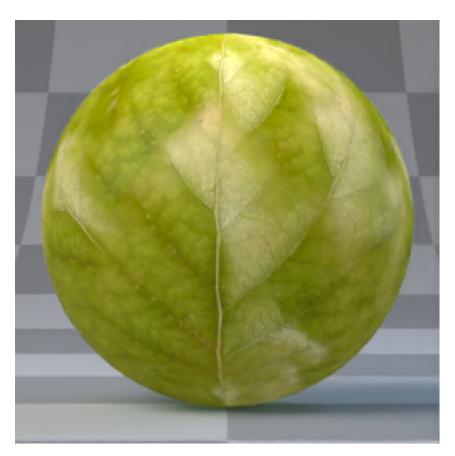

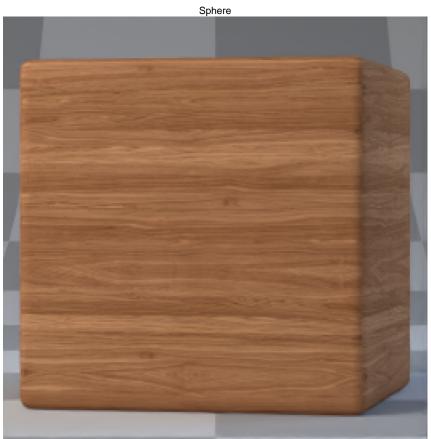

Cube

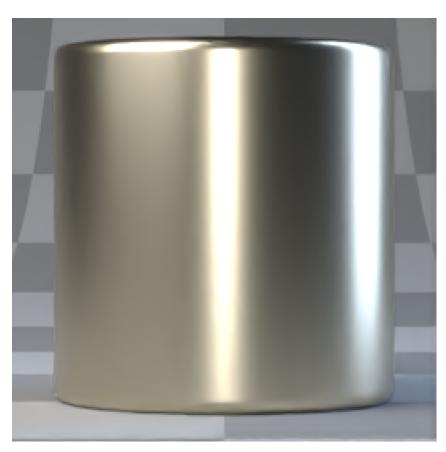

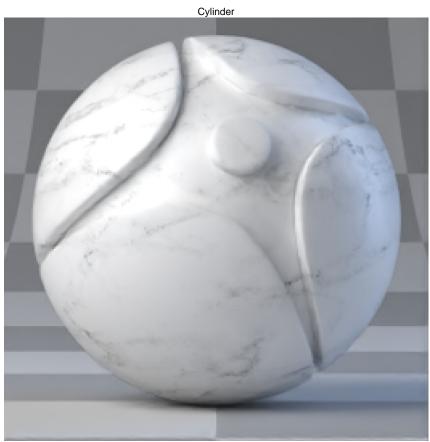

Shaderballl

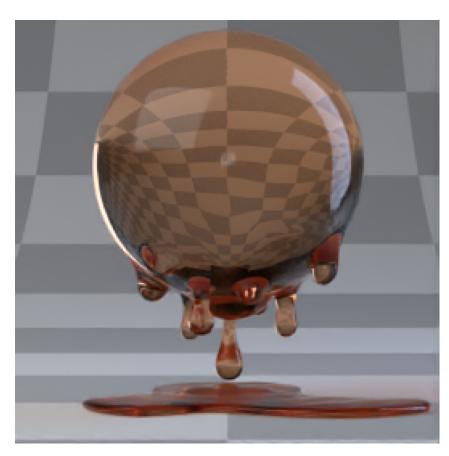

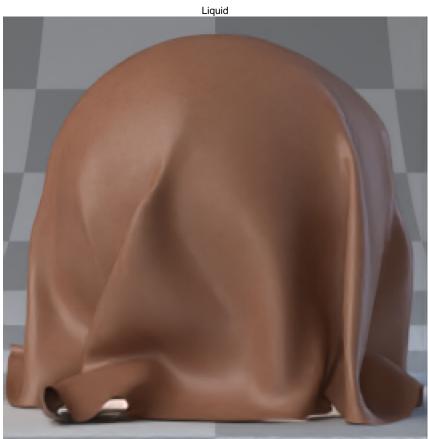

Cloth

**Preview camera** – Specifies the render camera for the material thumbnails:

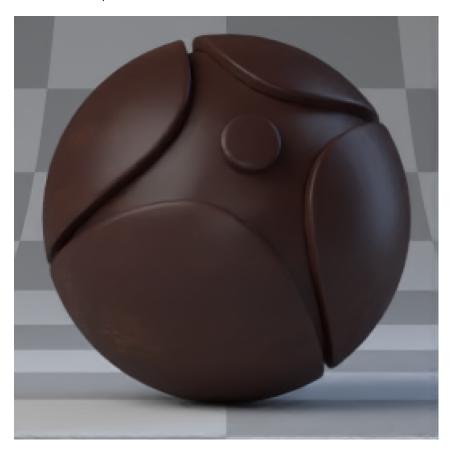

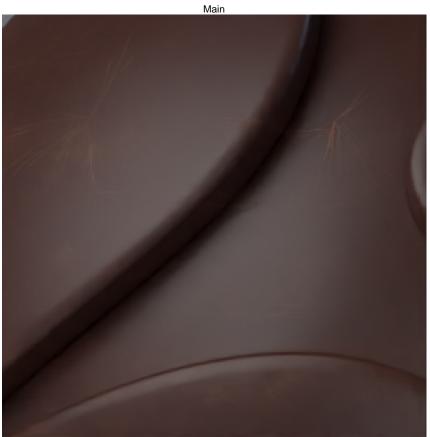

Environment mode - Specifies the mode which will be used for scene lighting.

**Texture** – Enables the use of an environment texture for lighting. When this option is selected, **Load environment** and **Rotation** parameters appear.

**Solid Color** – Enables the use of a solid color for lighting. When this option is selected, **En vironment Color** parameter appears.

**Load environment** – Loads an image for Environment. This option is available only when **Environment mode** is set to **Texture**.

Flip horizontally – Flips the environment image horizontally. This option is available only when **E** nvironment mode is set to **Texture**.

**Rotation** – Specifies a rotation angle in degrees for the Environment texture. This option is available only when **Environment mode** is set to **Texture**.

Intensity – Specifies the intensity of the Environment lighting.

Rim Light – Enables/disables and controls the intensity and color of the rim light in the default preview scene.

Fill Light – Enables/disables and controls the intensity and color of the fill light in the default preview scene.

Front Light – Enables/disables and controls the intensity and color of the front light in the default preview scene.

Internal Lights – Enables/disables and controls the intensity and color of the internal light in the default preview scene. Useful for previewing two sided materials.

Close - Closes the Preview scene settings dialog.

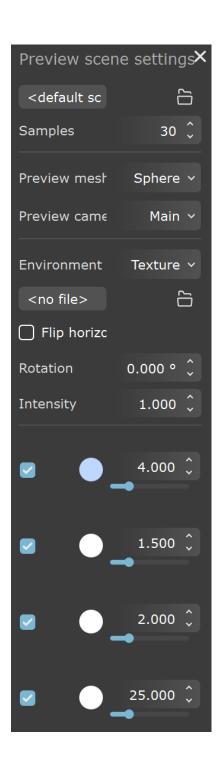